# *CONSTRUCTION MASTER* **®** *5* **En Español**

### **CALCULADORA AVANZADA DE PIES-PULGADAS-FRACCIONES** Guía de referencia de bolsillo

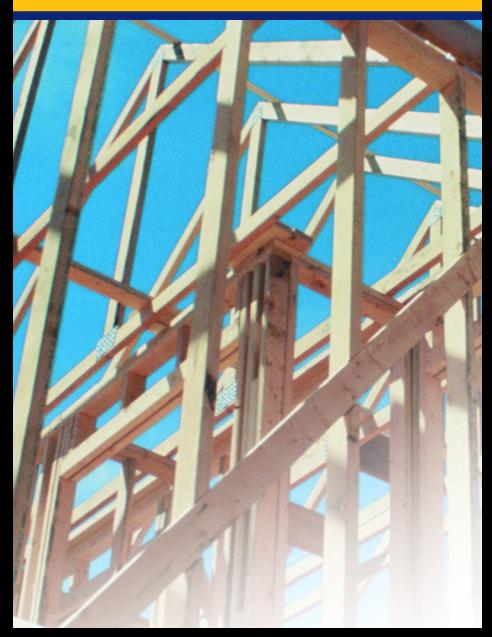

# **INDICE**

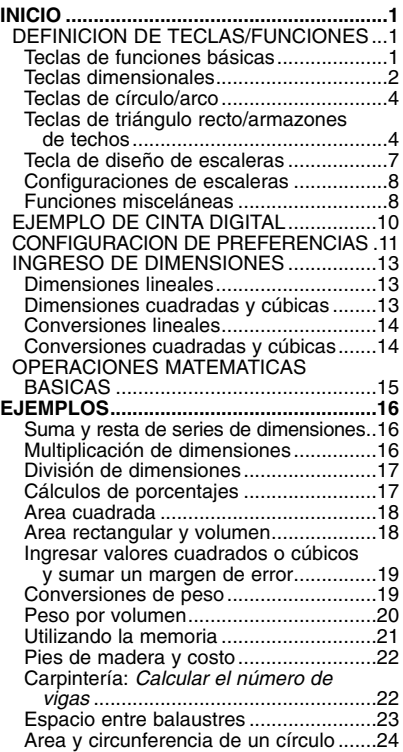

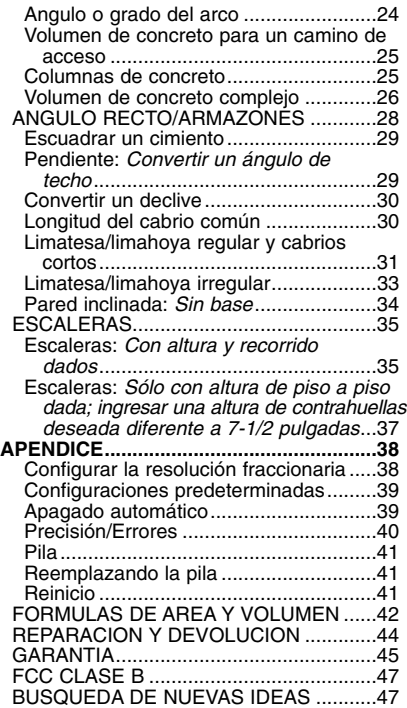

**INICIO**

### **DEFINICION DE TECLAS / FUNCIONES**

#### **Teclas de funciones básicas**

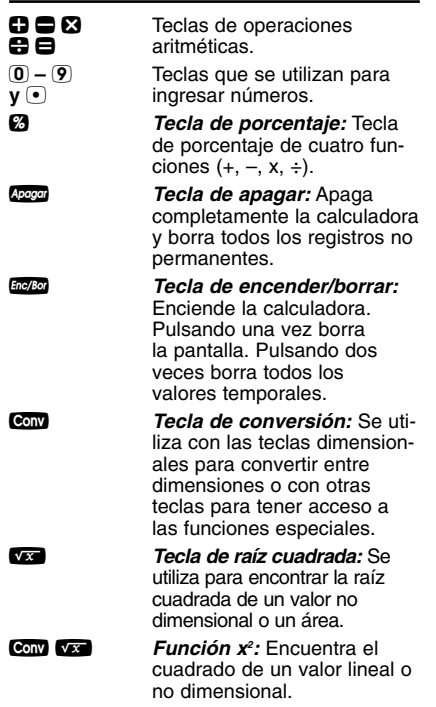

*GUÍA DE REFERENCIA DE BOLSILLO — 1*

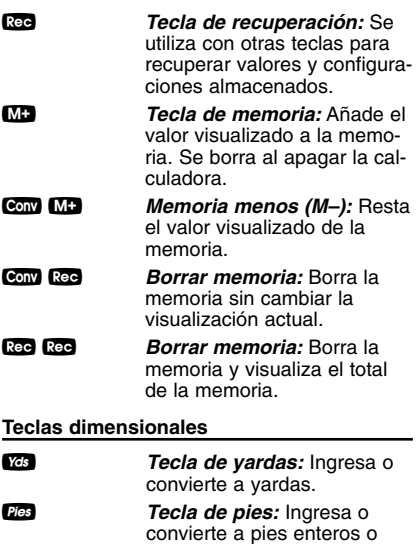

convierte a pies enteros o decimales. También se utiliza con las teclas **DIG** y **7** para ingresar valores pies-pulgadas (por ej., 6 **Pes** 9 **Pug**  $\mathrm{\tilde{D}}$   $\blacksquare$   $\mathrm{\tilde{2}}$ ). Pulsaciones repetidas durante las conversiones alternarán entre pies decimales y fraccionarios.

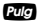

*Pulg Tecla de pulgadas:* **Ingresa** o convierte a pulgadas. Los ingresos pueden realizarse en números decimales o enteros. También se utiliza con la tecla **2** para ingresar valores en pulgadas fraccionarias  $(por ei., 9)$   $q \bar{q} (1)$   $q(2)$ . Pulsaciones repetidas durante las conversiones alternarán entre pulgadas decimales y fraccionarias.

/ *Tecla de barra fraccionaria:* Se utiliza para ingresar fracciones. Las fracciones se pueden ingresar como números propios (1/2, 1/8, 1/16) o impropios (3/2, 9/8). Si no se ingresa el denominador (número inferior), se usa automáticamente el valor de precisión fraccionario de la calculadora.

**m** *Tecla de metros:* Ingresa o convierte a metros.

c *Tecla de centímetros:* Ingresa o convierte a centímetros.

M *Tecla de milímetros:* Ingresa o convierte a milímetros.

**b** *Tecla de pies de madera:* Ingresa o convierte valores cúbicos a pies de madera. Un pie de madera es igual a 144 pulgadas cúbicas.

**Peso** *Tecla de peso:* **Ingresa o** convierte (un valor de volumen) a toneladas, libras, toneladas métricas o kilogramos. Al pulsarla repetidamente se visualizarán estas unidades.

#### **Teclas de círculo/arco**

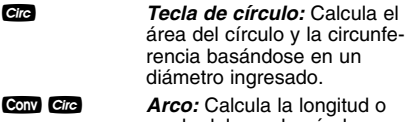

grado del arco basándose en un diámetro ingresado y grado o longitud de arco (por ejemplo, si se ingresa el grado de arco, calculará la longitud del arco y viceversa).

**Teclas de triángulo recto/armazones de techos**

p *Tecla de pendiente:* Esta tecla se utiliza para ingresar o calcular la pendiente (declive) de un techo (o triángulo recto). La pendiente es el valor de la altura sobre 12 pulgadas de recorrido. La pendiente puede ingresarse como:

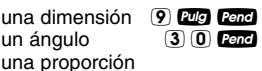

 $\overline{0}$   $\overline{0}$   $\overline{7}$   $\overline{5}$   $\overline{Conv}$   $\overline{P}$   $\overline{P}$   $\overline{P}$ un porcentaje  $(7)$   $(5)$   $(8)$  **Pend** 

Un ingreso de pendiente permanecerá almacenado permanentemente hasta que se revise o reinicie la calculadora. Una solución será reemplazada por su valor ingresado al borrar la calculadora.

Convergence lingresa la proporción de la pendiente (por ejemplo,  $\odot$  5) **8 3 Conv Pend)**.

r *Tecla de altura:* Ingresa o calcula la altura o el lado vertical de un triángulo recto.

Recor **Tecla de recorrido:** Ingresa o calcula el recorrido o el lado horizontal (base) de un triángulo recto.

**Digger 19 Tecla de diagonal:** Ingresa o calcula el lado común o diagonal (hipotenusa) de un triángulo recto. Se utiliza generalmente para escuadrar losas o encontrar la longitud de cabrios comunes.

H *Tecla de limatesa/limahoya:* Calcula la longitud del cabrio de limatesa/limahoya regular o irregular.

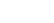

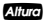

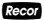

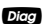

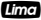

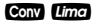

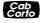

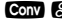

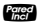

**Conv Lima** *Pendiente irregular:* Ingresa la pendiente irregular para calcular las longitudes de limatesa/limahoya irregular y cabrios cortos.

**Fecal de cabrios cortos:** Calcula las longitudes de los cabrios cortos en el lado de inclinación regular del techo.

**Conv & Gabrios cortos irregulares:** Calcula las longitudes de los cabrios cortos en el lado de inclinación irregular del techo.

∑ *Tecla de pared inclinada:* Encuentra los tamaños de las vigas basándose en valores de triángulo recto ingresados y el espacio entre centros almacenado. Si se ingresa un valor dimensional antes de pulsar **€**, este valor se considera como la base y se agregará a las longitudes de las vigas.

*GUÍA DE REFERENCIA DE BOLSILLO — 6*

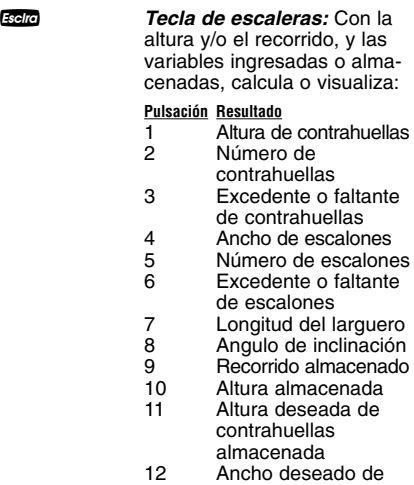

escalones almacenado

#### **VALORES POR DEFECTO DE ESCALERA**

- Altura deseada de contrahuellas: 7-1/2 pulgadas
- Ancho deseado de escalones: 10 pulgadas

#### **Configuraciones de escaleras**

Es posible configurar la altura deseada de contrahuellas y el ancho deseado de escalones a cualquier valor usando las siguientes teclas:

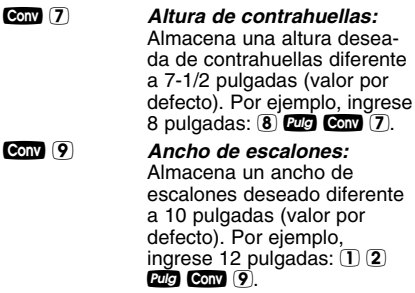

#### **Funciones misceláneas**

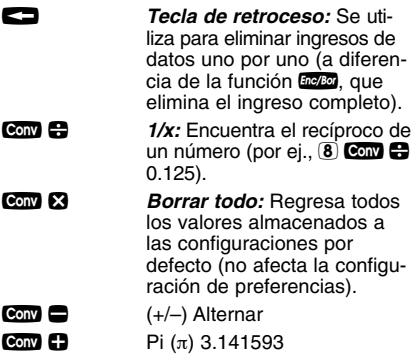

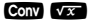

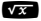

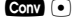

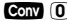

*:* Eleva al cuadrado el valor de la pantalla.

√ *Tecla de raíz cuadrada:* Se utiliza para encontrar la raíz cuadrada de un área o valor no dimensional.

**Costo total:** Se basa en un ingreso de costo unitario.

**Conv** 0 *Almacenar peso por volumen:* Almacena un nuevo valor de peso por volumen como se menciona a continuación:

> *Nota: Después de ingresar un valor*  $\overline{v}$  pulsar **Conv 0**, continúe pulsando *la tecla del dígito* 0 *hasta que visualice el formato de peso por volumen deseado. Pulse* ® 0 *para recuperar su configuración.*

- Ton Por YD CUB
- LB Por YD CUB
- LB Por PIES CUB
- MET Ton Por M CUB
- kG Por M CUB

Este valor está permanentemente almacenado hasta que usted lo cambie o ejecute la función Borrar todo ( $Com$  $\Omega$ ).

**CONV** (5) *Espacio entre centros:* 

Almacena un espacio entre centros nuevo (por ej.,  $(2)$  $(4)$  $Pulg$  Conv  $(5)$ ). El valor se utiliza para el cálculo de cabrios cortos y de vigas para una pared inclinada (gable). Valor por defecto: 16".

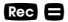

**Rec**  $\blacksquare$  *Cinta digital:* Util para verificar figuras, se desplaza a través de sus últimos 20 ingresos de datos o cálculos. Pulse **Red E** para tener acceso al modo de cinta digital. Pulse  $\Box$  ó  $\Box$  para avanzar o retroceder. Pulse **=** para salir del modo y continuar con un nuevo ingreso de datos o cálculo. Ver el ejemplo siguiente.

#### **EJEMPLO DE CINTA DIGITAL**

*Sume 6 pies, 5 pies y 4 pies, luego entre al modo de cinta digital y avance a través de los ingresos. Después, retroceda un dato, salga del modo de cinta digital y sume 10 pies al total.*

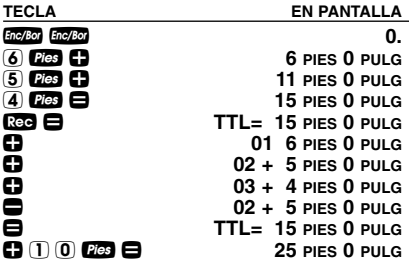

### **CONFIGURACION DE PREFERENCIAS**

Pulse Conv, luego 2, luego continúe pulsando % para visualizar las configuraciones principales. Pulse la tecla  $\blacksquare$  para avanzar dentro de la sub-configuración. Use la tecla e para retroceder. Pulse la tecla **Figura** para salir de la configuración de preferencias.

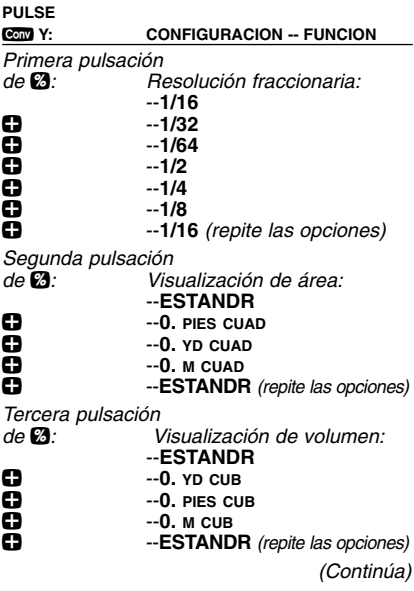

*(Continuación)*

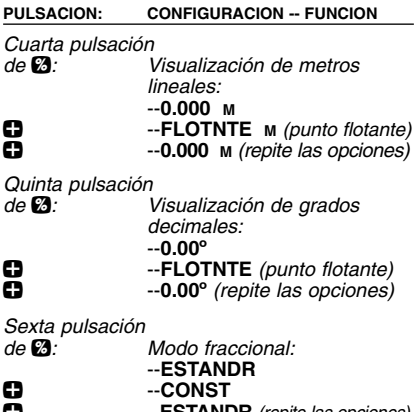

+ --**ESTANDR** *(repite las opciones)*

#### **INGRESO DE DIMENSIONES**

#### **Dimensiones lineales**

Al ingresar valores pies-pulgadas, ingrese las dimensiones de la mayor a la menor, es decir, pies antes de pulgadas y pulgadas antes de fracciones. Ingrese las fracciones comenzando por el numerador (número superior), pulse / (tecla de barra fraccionaria) y luego el denominador (número inferior).

*Nota: Si no se ingresa un denominador, se usará la configuración fraccionaria predeterminada.*

*Ejemplos de la manera de ingresar dimen*siones lineales (pulse **pode** después de cada *ingreso de datos):*

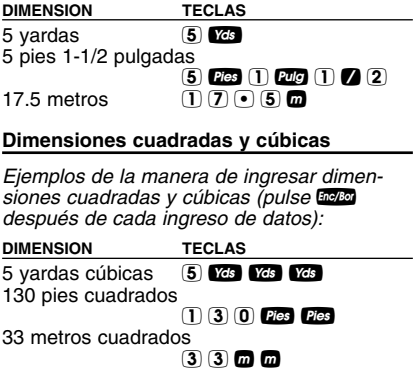

#### **Conversiones lineales**

#### *Convierta 10 pies 6 pulgadas:*

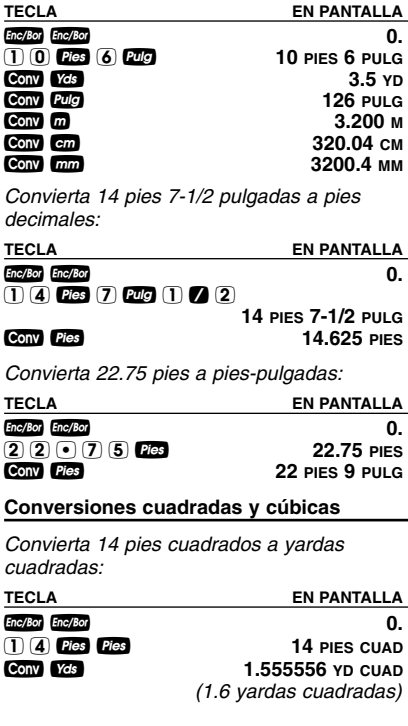

*GUÍA DE REFERENCIA DE BOLSILLO — 14*

*Convierta 25 yardas cuadradas a pies cuadrados:*

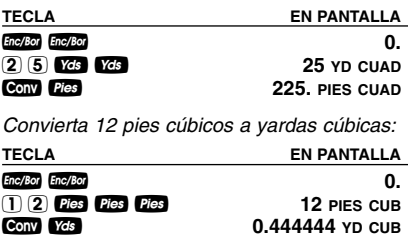

#### **OPERACIONES MATEMATICAS BASICAS**

Su calculadora utiliza el encadenamiento lógico estándar, lo cual significa simplemente que usted ingresa su primer valor, el operador  $(0, 0, \overline{0}, \overline{0})$ , el segundo valor y luego el signo de igual  $\left(\blacksquare\right)$ .

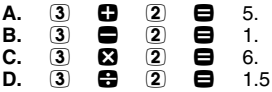

Esta función facilita también el uso de la calculadora en las aplicaciones dimensionales.

## **EJEMPLOS**

#### **Suma y resta de series de dimensiones**

*Sume las siguientes medidas:*

- *6 pies 2-1/2 pulgadas*
- *11 pies 5-1/4 pulgadas*
- *18.25 pulgadas*

*Luego reste 2-1/8 pulgadas:*

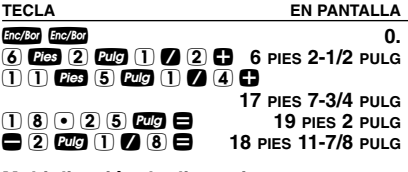

#### **Multiplicación de dimensiones**

*¿Cuál es el perímetro de una habitación que tiene tres paredes de 15 pies 3-3/4 pulgadas cada una?*

**TECLA EN PANTALLA**

 $(3)$   $(3)$   $(1)$   $(5)$   $(7)$   $(3)$   $(2)$   $(4)$   $(5)$ **45 PIES 11-1/4 PULG**

*Multiplique 5 pies 3 pulgadas por 11 pies 6-1/2 pulgadas:*

**TECLA EN PANTALLA**

- $(5)$  Pies  $(3)$  Pulg  $(2)$   $(1)$   $(1)$  Pies
- 6 i 1 / 2 = **60.59375 PIES CUAD**

*GUÍA DE REFERENCIA DE BOLSILLO — 16*

*Divida 15 pies 3-3/4 pulgadas en tercios (dividir entre 3):*

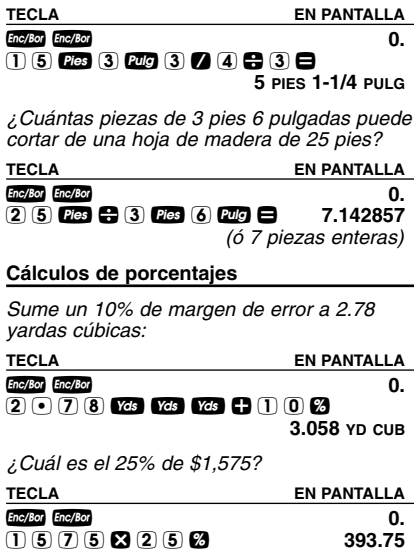

#### **Area cuadrada**

*Encuentre el área de una habitación cuadrada que tiene lados de 15 pies 8-1/2 pulgadas:*

**TECLA** EN PANTALLA

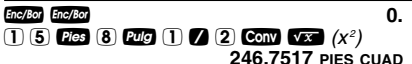

#### **Area rectangular y volumen**

*Encuentre el área y el volumen:*

- *Longitud: 20 pies 6-1/2 pulgadas*
- *Ancho: 12 pies 8-1/2 pulgadas*
- *Altura: 10 pulgadas*

*Primero, multiplique la longitud por el ancho para encontrar el área. Luego, multiplique el área por la altura para calcular el volumen:* 

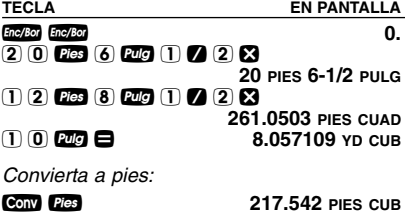

#### **Ingresar valores cuadrados o cúbicos y sumar un margen de error**

*Sume un 10% de margen de error a 55 pies cuadrados. Luego, sume un 20% de margen de error a 150 pies cúbicos:*

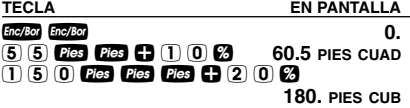

#### **Conversiones de peso**

*Convierta 150 libras a otras medidas de peso (toneladas, toneladas métricas, kilogramos):*

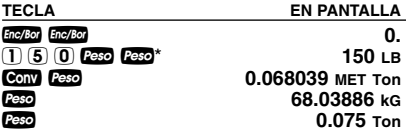

*\* Es posible que la calculadora no muestre libras a la primera pulsación de* w*; depende de la última unidad con la que se ingresó. Pulse w hasta que se visualice LB (o la unidad deseada), luego convierta.* 

#### **Peso por volumen**

*Convierta 20 yardas cúbicas de concreto a toneladas, libras, toneladas métricas y kilogramos, si el concreto pesa 1.5 toneladas por yarda cúbica (valor por defecto):*

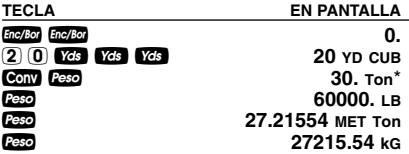

*Ahora realice la conversión, si el concreto pesa 2 toneladas por yarda cúbica (almacene el nuevo valor de peso por volumen):*

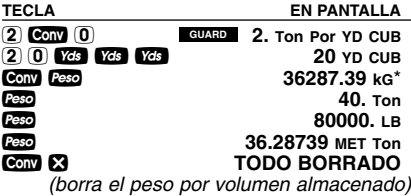

*\* La calculadora presentará los valores en diferente orden basándose en cálculos anteriores; simplemente continúe pulsando la tecla w hasta que visualice el valor deseado.*

#### **Utilizando la memoria**

Al pulsar la tecla **MD**, el valor visualizado se añadirá a la memoria. Otras funciones de la memoria:

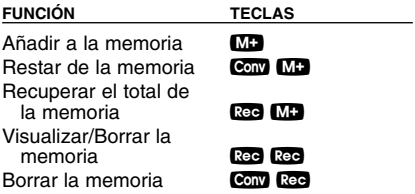

La memoria es semipermanente, borrándose sólo cuando usted:

- 1) apague la calculadora;
- $2)$  pulse  $\mathbb{R}$ ec  $\mathbb{R}$ ec  $\mathbb{R}$
- 
- 3) pulse **Convirce**r;<br>4) pulse **Convirce** *(Borrar Todo)*.

Al recuperar la memoria (Ree MD), pulsaciones consecutivas de MD visualizarán el promedio y la cuenta total de los valores acumulados.

*Ejemplos:*

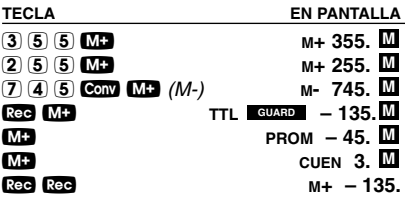

*Encuentre el total de pies de madera para las siguientes tablas: 2 x 4 x 16, 2 x 10 x 18 y 2 x 12 x 20. ¿Cuál es el costo total a \$275 por MBF\*?*

*\* Por mil pies de madera.*

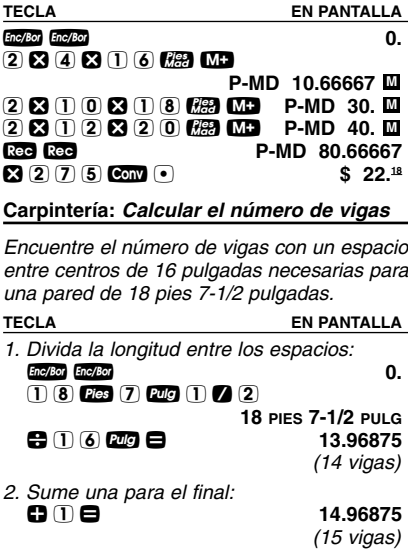

*Nota: Esto también se aplica para armaduras y cabrios.*

#### *GUÍA DE REFERENCIA DE BOLSILLO — 22*

*Desea instalar un barandal en la parte superior de un balcón. El abarcamiento total mide 156 pulgadas y a usted le gustaría que el espacio entre los balaustres midiera aproximadamente 4 pulgadas. Si cada balaustre mide 1-1/2 pulgadas de ancho, ¿cuál es el espacio exacto entre cada balaustre?*

**TECLA EN PANTALLA**

*1. Estime el número de balaustres en el abarcamiento:*

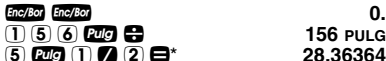

156 PULG 5 i 1 / 2 =\* **28.36364**

*(28 balaustres)*

*\* Espacio deseado más el ancho de los balaustres (4 pulgadas más 1-1/2 pulgadas).*

*2. Encuentre el espacio total ocupado por los balaustres multiplicando el ancho de cada balaustre por el número redondeado de balaustres (calculado anteriormente):*

 $\overline{1}$   $\overline{2}$  $\overline{1}$  $\overline{2}$  $\overline{2}$  $\overline{3}$  $\overline{2}$  $\overline{3}$  $\overline{4}$  $\overline{1}$  $\overline{2}$  $\overline{2}$  $\overline{3}$  $\overline{3}$  $\overline{2}$  $\overline{3}$  $\overline{3}$  $\overline{2}$  $\overline{3}$  $\overline{3}$  $\overline{3}$  $\overline{2}$  $\overline{3}$  $\overline{3}$  **\overline** 2 8 = **42 PULG**

*3. Encuentre el espacio total entre todos los balaustres:*

$$
\begin{array}{c}\n 156000 \\
42000\n \end{array}
$$

156 PULG<br>114 PULG

*4. Encuentre el espacio actual entre balaustres dividiendo el espacio total entre todos los balaustres entre el número de espacios entre balaustres (número de balaustres más uno es igual a 29):*

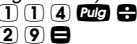

114 PULG 2 9 = **3-15/16 PULG**

*Encuentre el área y la circunferencia de un círculo que tiene un diámetro de 25 pulgadas:*

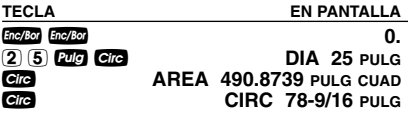

#### **Angulo o grado del arco**

*Encuentre el ángulo del arco (o grado del arco) con un diámetro de 5 pies y una longitud del arco de 3 pies 3 pulgadas:*

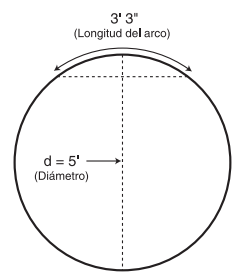

**TECLA EN PANTALLA**

*1. Ingrese el diámetro del círculo y la longitud del arco:*

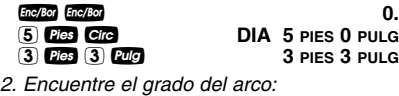

Conv Circ **ARCO** 74.48°

#### **Volumen de concreto para un camino de acceso**

*Calcule las yardas cúbicas de concreto necesarias para verter un camino de acceso que mide: 45 pies 5 pulgadas de largo por 13 pies 6 pulgadas de ancho por 5 pulgadas de profundidad. Si el concreto cuesta \$65 por yarda cúbica, ¿cuánto costará el total?*

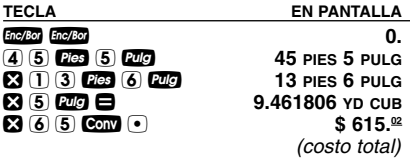

#### **Columnas de concreto**

*Usted desea verter cinco columnas, cada una con un diámetro de 3 pies 4-1/2 pulgadas y una altura de 11 pies 6 pulgadas. ¿Cuántas yardas cúbicas de concreto necesitará para las cinco columnas?*

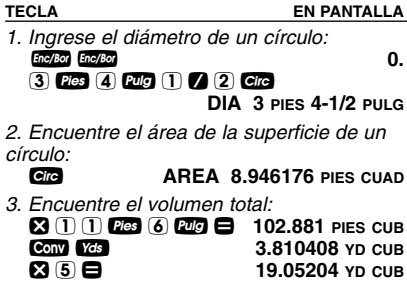

*GUÍA DE REFERENCIA DE BOLSILLO — 25*

*Desea vaciar un patio de superficie irregular de 4-1/2 pulgadas de profundidad con las dimensiones que se muestran. Primero, calcule el área total (dividiendo la ilustración en tres rectángulos individuales) y luego determine el total de yardas de concreto requeridas para este trabajo.* 

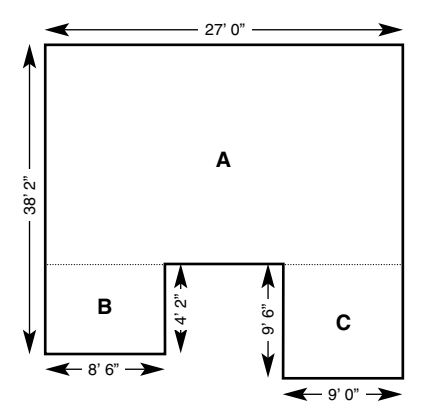

**TECLA** EN PANTALLA

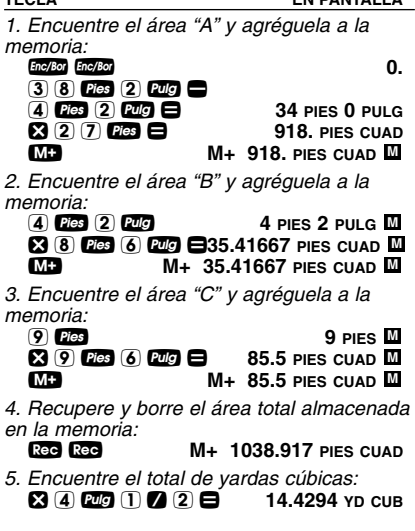

### **ANGULO RECTO / ARMAZONES**

Las teclas de la fila superior de la calculadora proporcionan soluciones integradas para triángulos rectos. Las soluciones están disponibles en cualquiera de las dimensiones lineales que tiene la calculadora. Así, puede resolver triángulos rectos directamente en pies y pulgadas, pies decimales, metros, etc. Cualquier valor de un triángulo recto puede encontrarse dado dos de las cuatro variables:

1) altura, 2) recorrido, 3) diagonal o 4) pendiente.

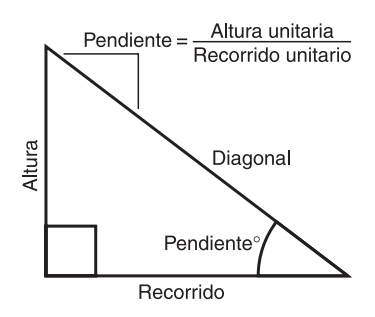

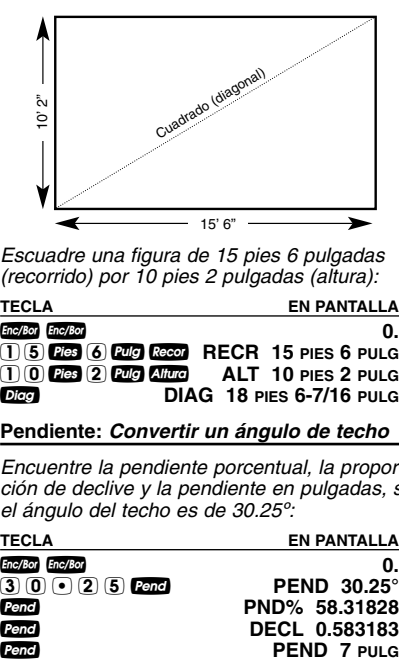

*Escuadre una figura de 15 pies 6 pulgadas (recorrido) por 10 pies 2 pulgadas (altura):*

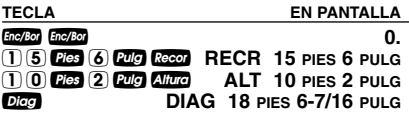

#### **Pendiente:** *Convertir un ángulo de techo*

*Encuentre la pendiente porcentual, la proporción de declive y la pendiente en pulgadas, si el ángulo del techo es de 30.25º:*

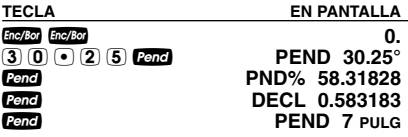

*Encuentre la pendiente en pulgadas, grados de pendiente y pendiente porcentual si la proporción de declive es de 0.625:*

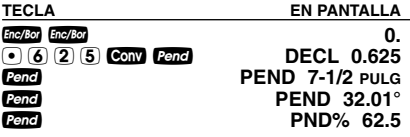

#### **Longitud del cabrio común**

*Encuentre la longitud de punto a punto del cabrio común en un techo con pendiente de 7/12 con un abarcamiento de 28 pies:* 

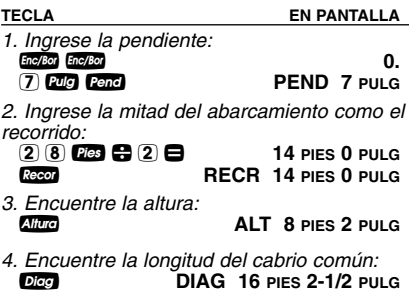

#### **Limatesa/limahoya regular y cabrios cortos**

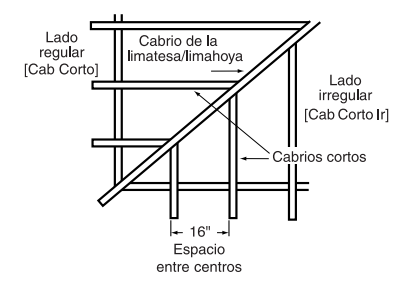

*Encuentre las longitudes del cabrio común, limatesa/limahoya y los cabrios cortos, si la pendiente del techo es 9/12, la mitad del abarcamiento total mide 6 pies y el espacio entre centros para los cabrios cortos es de 16 pulgadas:*

**TECLA EN PANTALLA** *1. Encuentre la longitud del cabrio común:* **Enc/Bor Charged Charged Charged Charged Charged Charged Charged Charged Charged Charged Charged Charged Charged Charged Charged Charged Charged Charged Charged Charged Charged C 6 <b>RECR 6 PIES 0 PULG**<br> **9 RUG Cend RECR 6 PIEND 9 PULG PEND 9 PULG** d*(cabrio común)* **DIAG 7 PIES 6 PULG** *(Continúa)* *(Continuación)*

**TECLA EN PANTALLA**

*2. Encuentre la limatesa/limahoya y las longitudes de los cabrios cortos:*

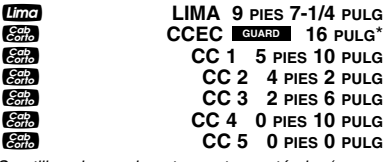

*\* Se utiliza el espacio entre centros estándar (por defecto). Para ingresar un nuevo espacio entre centros (por ei., 18 pulgadas), pulse* **1 8** *C*<sub>*C*</sub> **C**<sub>on</sub> **5***. Pulse* ® 5 *para revisar el valor almacenado. Este valor permanecerá almacenado hasta que reingrese uno nuevo o ejecute la función Borrar Todo* (Com 8).

*Encuentre la longitud del cabrio común, la limatesa/limahoya irregular y las longitudes de los cabrios cortos, si la pendiente es de 7/12, la mitad del abarcamiento total mide 15 pies 7 pulgadas y la pendiente irregular es de 8/12.*

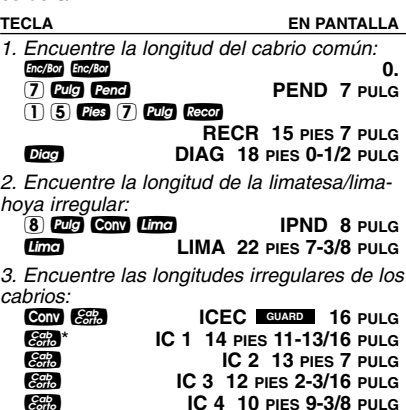

**IC 5 9 PIES 4-1/2 PULG** *Y así sucesivamente, continúe pulsando* j*hasta que aparezca el último cabrio corto regular ó "0".*

*\* No es necesario seguir presionando* Ç*mientras se visualizan los tamaños de cabrios irregulares.*

*Encuentre el tamaño de cada viga en una pared inclinada que tiene una cima de 3 pies 6 pulgadas y una longitud de 6 pies. Utilice 16 pulgadas como el espacio entre centros (por defecto):*

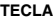

**EN PANTALLA** 

- *1. Ingrese la altura y el recorrido:* **Enc/Bot Cnc/Bot Cnc/Bot Cnc/Bot Cnc/Bot Cnc/Bot Cnc/Bot Cnc/Bot Cnc/Bot Cnc/Bot Cnc/Bot Cnc/Bot Cnc/Bot Cnc/Bot Cnc/Bot Cnc/Bot Cnc/Bot Cnc/Bot Cnc/Bot Cnc/Bot Cnc/Bot Cnc/Bot C** 
	- 3 **Pies** 6 **Pulg Altura**<br>**6** Pies Recor
- 6 f R **RECR 6 PIES 0 PULG**
- *2. Encuentre las longitudes de las vigas:*

**Pared** PDEC GUARD 16 PULG ∑ **PD 1 2 PIES 8-11/16 PULG** ∑ **PD 2 1 PIES 11-5/16 PULG** ∑ **PD 3 1 PIES 2 PULG** ∑ **PD 4 0 PIES 4-11/16 PULG** ∑ **BASE 0 PIES 0 PULG**

*3. Encuentre el ángulo de la inclinación de pared:*

∑ **INCL 30.26°**

*Nota: Para ingresar una base, ingrese la altura de la base antes de pulsar la tecla ■* **(***por ei.***, 5 <b>f2 b** ∑)*.*

#### **ESCALERAS**

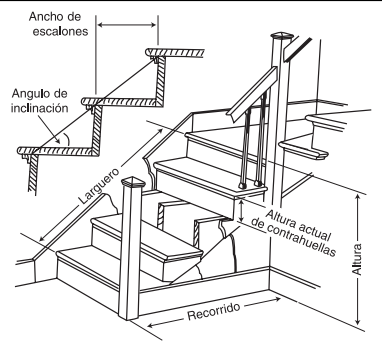

**Escaleras:** *Con altura y recorrido dados*

*Desea construir una escalera con una altura de piso a piso de 10 pies 1 pulgada, un recorrido de 12 pies 5 pulgadas y una altura deseada de contrahuellas de 7-1/2 pulgadas (valor por defecto). Encuentre los valores de la escalera:*

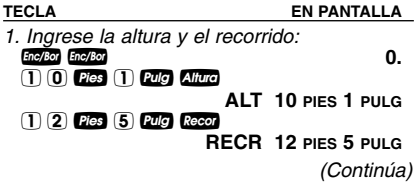

*(Continuación)*

**TECLA EN PANTALLA**

*2. Recupere la altura deseada de contraheullas almacenada de 7-1/2 pulgadas y calcule los valores de la escalera:*

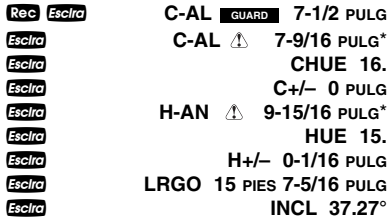

*\* El símbolo en la pantalla significa que la altura de las contrahuellas calculada o el ancho de los escalones calculado es superior el valor almacenado correspondiente.*

#### **Escaleras:** *Sólo con altura de piso a piso dada; ingresar una altura de contrahuellas deseada diferente a 7-1/2 pulgadas*

*Encuentre los valores para la escalera si la altura de piso a piso mide 12 pies 6 pulgadas y la altura deseada de las contrahuellas mide 8 pulgadas:*

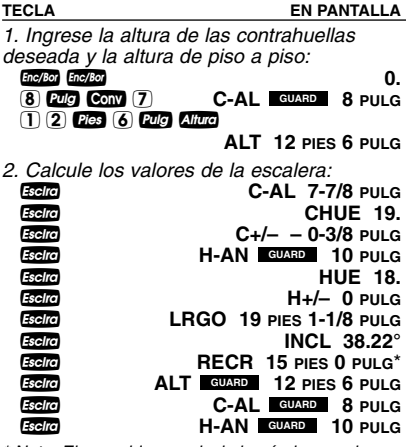

*\* Nota: El recorrido se calcula basándose en los valores de los escalones, ya que no se ingresó. El recorrido total de una escalera es igual al ancho de cada escalón multiplicado por el número de escalones.*

## **APENDICE**

#### **Configurar la resolución fraccionaria**

La resolución fraccionaria es permanentemente establecida en la configuración de preferencias (vea la sección **Configuración de preferencias** para instrucciones). Para seleccionar otros formatos temporalmente (por ej., 1/64, 1/32, etc.) vea el siguiente ejemplo:

*Sume 44/64 y 1/64 de pulgada y luego convierta el resultado a otras resoluciones fraccionarias:*

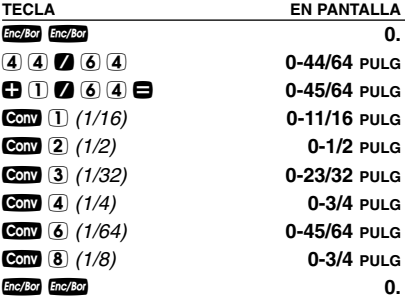

*Nota: El cambiar la resolución fraccionaria de un valor visualizado no altera la configuración de la*  resolución fraccionaria permanente. Pulsando **correctora** *regresará la calculadora a la resolución fraccionaria permanentemente establecida.*

#### **Configuraciones predeterminadas**

Después de ejecutar Borrar Todo (Com (2). su calculadora regresará a las siguientes configuraciones:

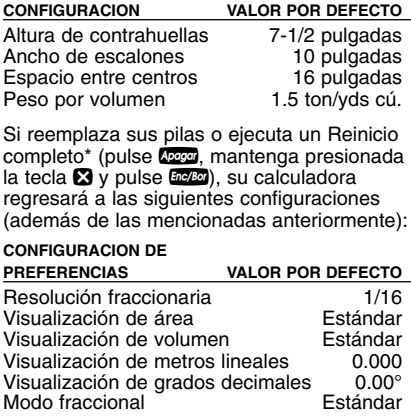

*\* Al soltar el botón de Reinicio ubicado arriba de la tecla* p*también se ejecutará un reinicio completo.*

#### **Apagado automático**

Su calculadora está diseñada para apagarse automáticamente después de 8 a 12 minutos sin uso.

#### **Precisión/Errores**

#### **Precisión/Capacidad de la pantalla:**

Es posible ingresar o calcular valores de hasta 19,999,999.99. Todos los cálculos se realizan internamente en doce dígitos.

**Errores:** Al realizar un ingreso de datos incorrectos, o si el número de dígitos de la solución rebasa su alcance, la calculadora mostrará la palabra "ERROR". Para borrar un error, debe presionar el botón **bolog** una vez. Cuando haya determinado el error, vuelva a teclear el cálculo.

#### **Códigos de error:**

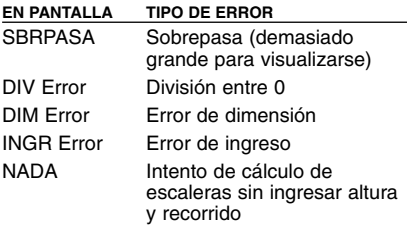

**Rango automático:** Si se produce un "exceso" como resultado de ingresar o calcular cantidades pequeñas que están fuera del rango estándar de la pantalla, la solución se expresará automáticamente en las siguientes unidades más grandes (en lugar de mostrar "SBRPASA"). Por ejemplo, 20,000,000 mm se visualizará como **20,000 M**. Esto también se aplica a pulgadas, pies y yardas.

#### **Pila**

Este modelo utiliza una pila CR2016 (incluida). Si la pantalla de la calculadora se vuelve oscura o irregular, reemplace la pila.

*Nota: Por favor, deseche con cuidado su pila usada, ya que contiene químicos peligrosos.*

La pila de repuesto se vende en la mayoría de las tiendas de electrónicos y de descuento. También puede llamar a Calculated Industries al 1-775-885-4900.

#### **Reemplazando la pila**

Déle vuelta a la calculadora y abra la puerta de la guía del usuario localizada arriba. Saque el receptáculo de la pila (esquina izquierda superior) y déle vuelta. Quite la pila usada y deslice la pila nueva debajo de los sostenedores. Déle vuelta al receptáculo (lado negativo hacia usted) y métalo en la calculadora.

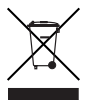

### **Reinicio**

Si su calculadora se bloquea, presione Reinicio (un pequeño orificio ubicado a la izquierda de la tecla **Para**) para reiniciarla completamente.

#### **FORMULAS DE AREA Y VOLUMEN**

#### **Fórmulas de área**

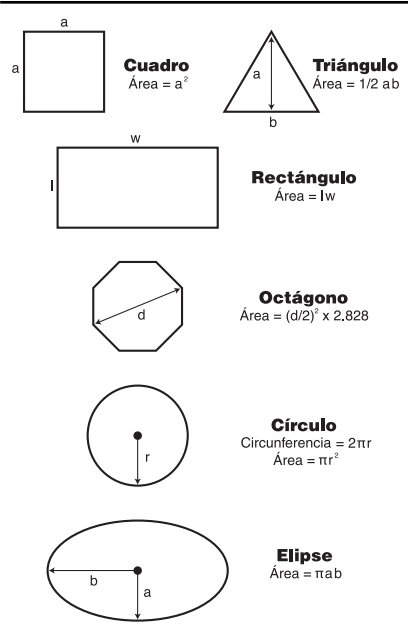

#### **Fórmulas de volumen**

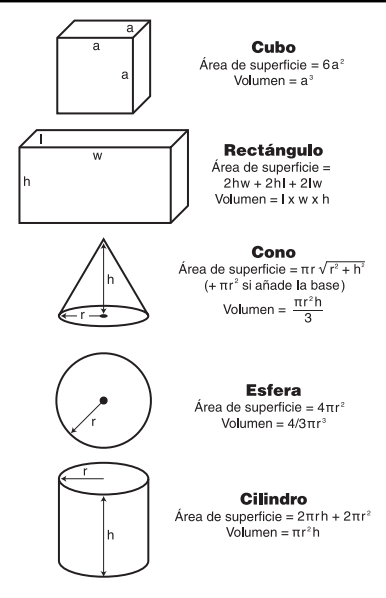

#### **Información sobre garantía, reparación y devolución**

#### **En caso de devolución:**

- **1.** *Antes* de llamar o devolver cualquier aparato para evaluación o reparación, por favor, lea la garantía en la Guía del Usuario para determinar si su producto de Calculated Industries está sujeta a la *garantía*.
- **2.** Si su producto no enciende, revise la pila como se indica en la Guía del Usuario.
- **3.** Si requiere mayor asistencia, visite nuestro sitio web que aparece abajo.
- **4.** Si cree que debe devolver su producto, favor de comunicarse con un representante de Calculated Industries de 8:00 a.m. a 4:00 p.m. hora pacífica para mayor información y una autorización de devolución de producto.

**Llame sin costo: 1-800-854-8075**

#### **Fuera de EE.UU.: 1-775-885-4900**

**www.calculated.com/warranty**

#### **Servicio de reparación con garantía: Estados Unidos**

Calculated Industries ("CI") garantiza este producto contra defectos en materiales y mano de obra por un período de un (1) año a partir de la fecha original de la compra en Estados Unidos. Si se presenta algún defecto durante el período de la garantía, CI, a su opción, reparará (utilizando partes nuevas o remanufacturadas) o reemplazará (con una calculadora nueva o remanufacturada) el producto sin costo.

LA GARANTIA NO SE APLICARA AL PRODUCTO SI ESTE HA SIDO DAÑADO DEBIDO AL MAL USO, MODIFICACION, ACCI-DENTE, MANEJO O UTILIZACION INCORRECTOS O SI SE INTENTARON O EFECTUARON REPARACIONES NO AUTO-RIZADAS. ALGUNOS EJEMPLOS DE DAÑOS QUE NO CUBRE ESTA GARANTIA INCLUYEN, SIN LIMITARSE A ESTOS, DERRA-ME DE PILAS, UNA MANCHA NEGRA DE TINTA O DOBLAMIENTO VISIBLE DE LA PANTALLA DE CRISTAL LIQUIDO (LCD), LOS CUALES SE PRESUMEN QUE SON DAÑOS CAUSADOS POR MAL USO O ABUSO DEL APARATO.

Para obtener servicio de garantía en EE.UU., favor de visitar el sitio web.

Un producto reparado o reemplazado supone el período de garantía restante del producto original o 90 días, el mayor de los dos.

#### **Servicio de reparación sin garantía: Estados Unidos**

El servicio de reparación cubre fuera del período de garantía o en caso de que se solicite debido a daños causados por abuso o mal uso.

Comuníquese con Calculated Industries para obtener información actualizada sobre la reparación de productos y costos. Las reparaciones están garantizadas durante 90 días.

#### **Servicio de reparación: Fuera de los Estados Unidos**

Para obtener el servicio de reparación con garantía o sin garantía para bienes comprados fuera de Estados Unidos, comuníquese con el proveedor a quien compró inicialmente el producto. Si el producto no se puede reparar satisfactoriamente en su región, puede llamar a CI para obtener información actualizada sobre reparaciones y costos, incluyendo transporte e impuestos de aduanas.

#### **Limitación de responsabilidad**

CI NO GARANTIZA NI SE HACE RESPONSABLE IMPLICITA O EXPRESAMENTE EN CUANTO A LA CALIDAD, RENDIMIENTO, COMERCIALIZACION O CAPACIDAD DEL PRODUCTO PARA UN PROPOSITO EN PARTICULAR, EN CONSECUENCIA, ESTE PRO-DUCTO, QUE INCLUYE SIN LIMITARSE, PROCEDIMIENTOS DE TECLAS, PRECISION MATEMATICA Y MATERIAL PREPROGRA-MADO, SE VENDE COMO TAL, Y USTED COMO COMPRADOR ASUME TODO EL RIESGO EN CUANTO A SU CALIDAD Y RENDIMIENTO.

EN NINGUN CASO CI SE HARA RESPONSABLE POR DAÑOS DIRECTOS, INDIRECTOS, ESPECIALES, ACCIDENTALES O CAUSALES QUE RESULTEN DE ALGUN DEFECTO DEL PRO-DUCTO O SU DOCUMENTACION.

La garantía, la limitación de responsabilidad y las soluciones a problemas expuestos arriba son exclusivos y reemplazan cualquier otra garantía, verbal o escrita, expresada o implícita. Ningún agente, distribuidor o empleado de CI está autorizado a añadir, modificar o extender esta garantía.

En algunos estados no se permite la exclusión o limitación de garantías implícitas o la responsabilidad por daños accidentales o causales, por lo que la limitación o exclusión puede no aplicarse a usted. Esta garantía otorga derechos específicos a los que pueden agregarse otros derechos que varían de estado a estado.

#### **FCC Clase B**

Se ha certificado que este equipo cumple con las normas para aparatos de cálculo de la Clase B, de conformidad con la sección subalterna J del artículo 15 de las reglas de la FCC.

#### **Búsqueda de nuevas ideas**

Calculated Industries, empresa líder en la manufactura de calculadoras con funciones especiales e instrumentos de medición digitales, se encuentra siempre en la búsqueda de nuevas ideas de productos en estas áreas.

Si usted tiene una idea o una sugerencia para perfeccionar este producto o nuestra Guía del Usuario, por favor, envíe sus comentarios en línea en www.calculated.com, "Contact Us", "Product Idea Submittal Agreement". Gracias.